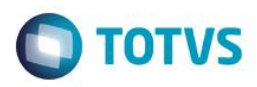

## **Evidência de Testes**

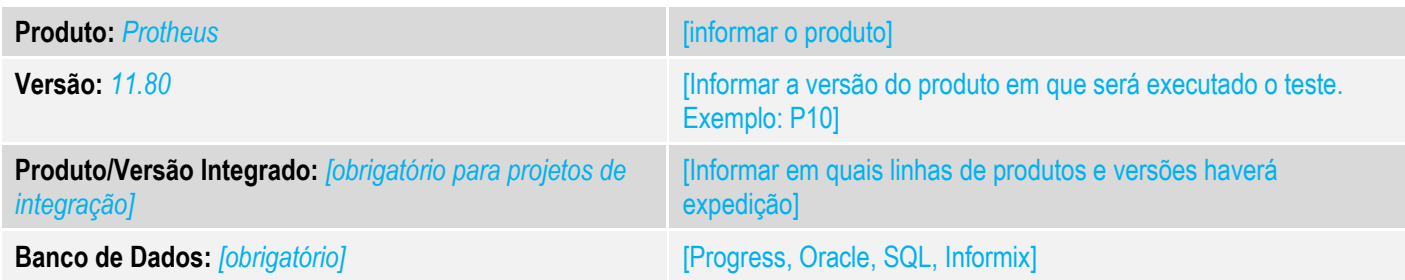

## **1. Evidência e sequência do passo a passo** *[obrigatório]*

#### **Teste Unitário (Codificação)**

[Informar uma breve descrição dos testes realizados. O Print Screen de telas é opcional]

01 – No TOTVS PDV, acesse o Configurador e configure o parâmetro MV\_LJSENDO = 2. Para mais detalhes, consulte: <http://tdn.totvs.com.br/pages/copypage.action?idOfPageToCopy=236423065&spaceKey=PROT>

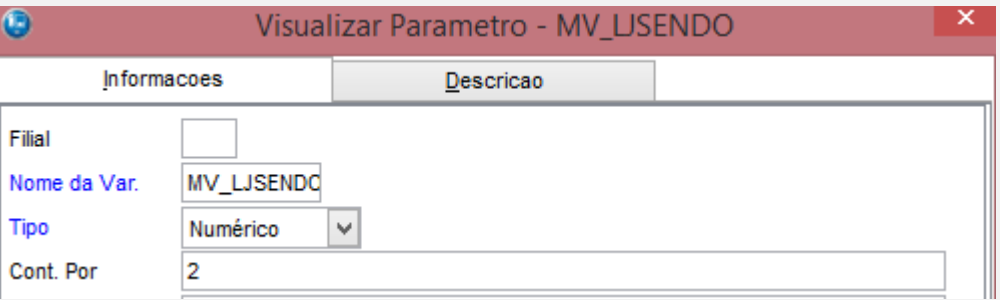

## 02 – No TOTVS PDV, faça uma venda com ECF.

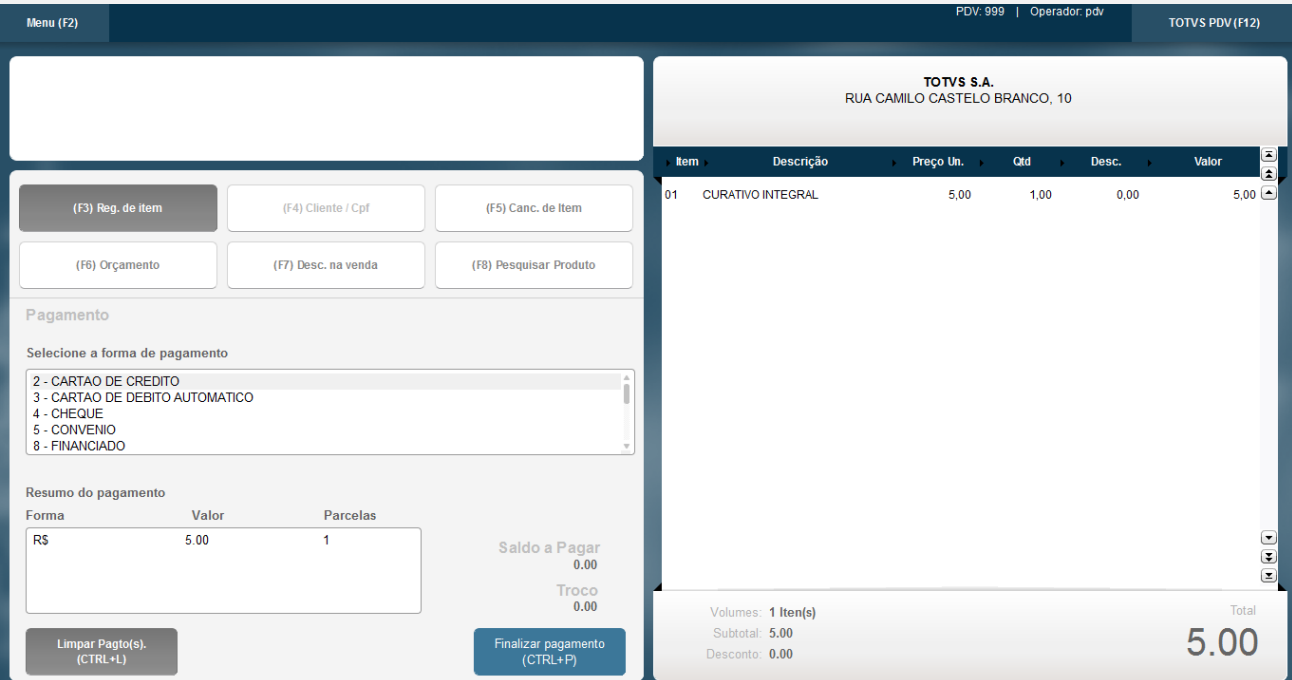

 $\overline{\circ}$ 

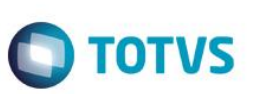

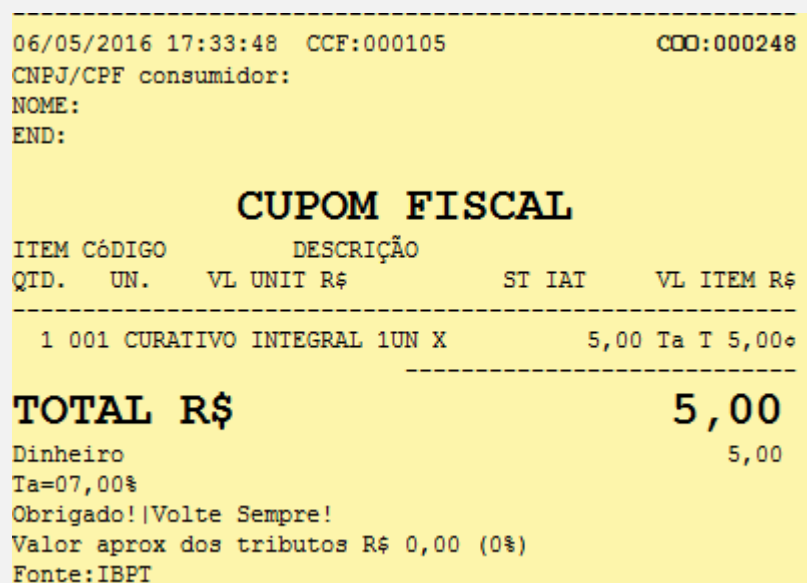

*03 – Na retaguarda, verifique se a venda realizada no PDV subiu para a retaguarda.*

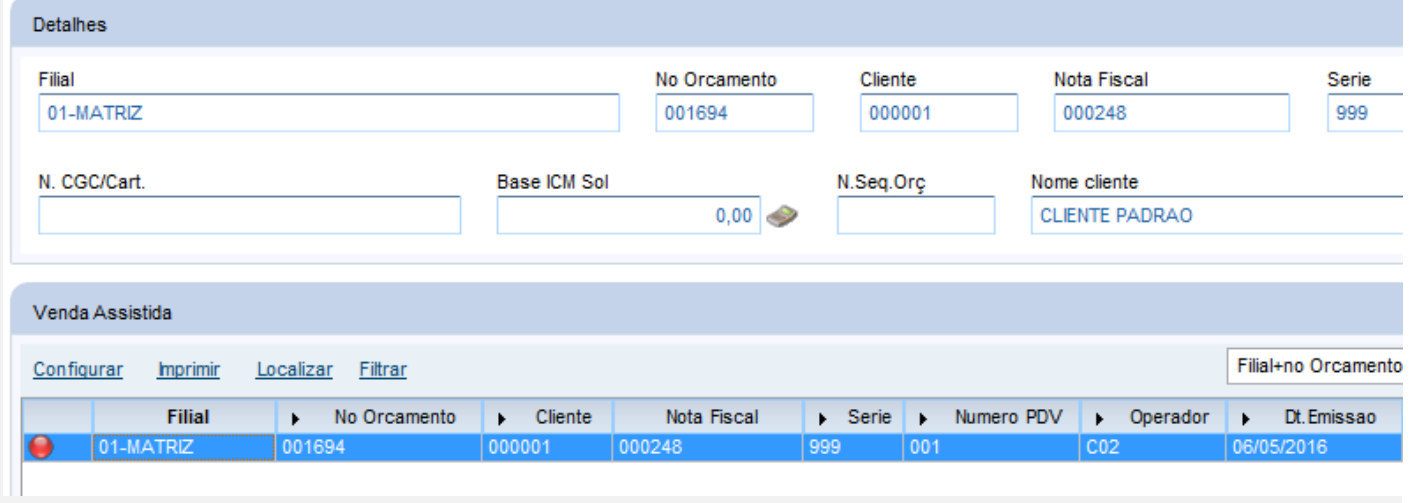

*04 – Acesse a APSDU no TOTVS PDV e verifique que o campo L1\_NUMORIG foi salvo com o número do orçamento criado na retaguarda.*

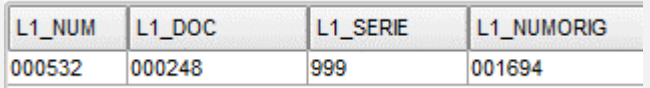

*05 – Novamente no TOTVS PDV, cancele a venda realizada anteriormente.*

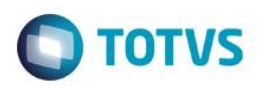

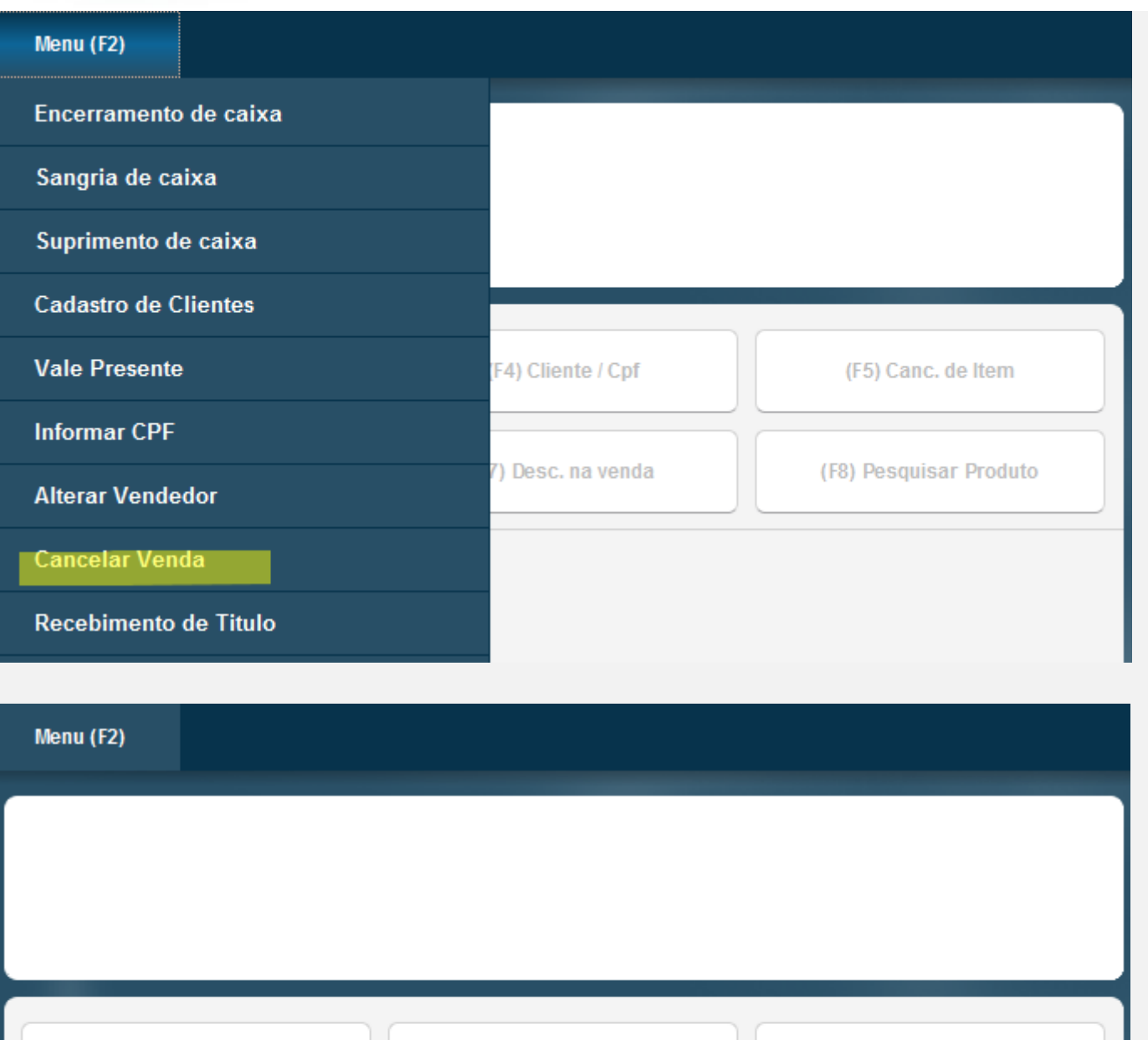

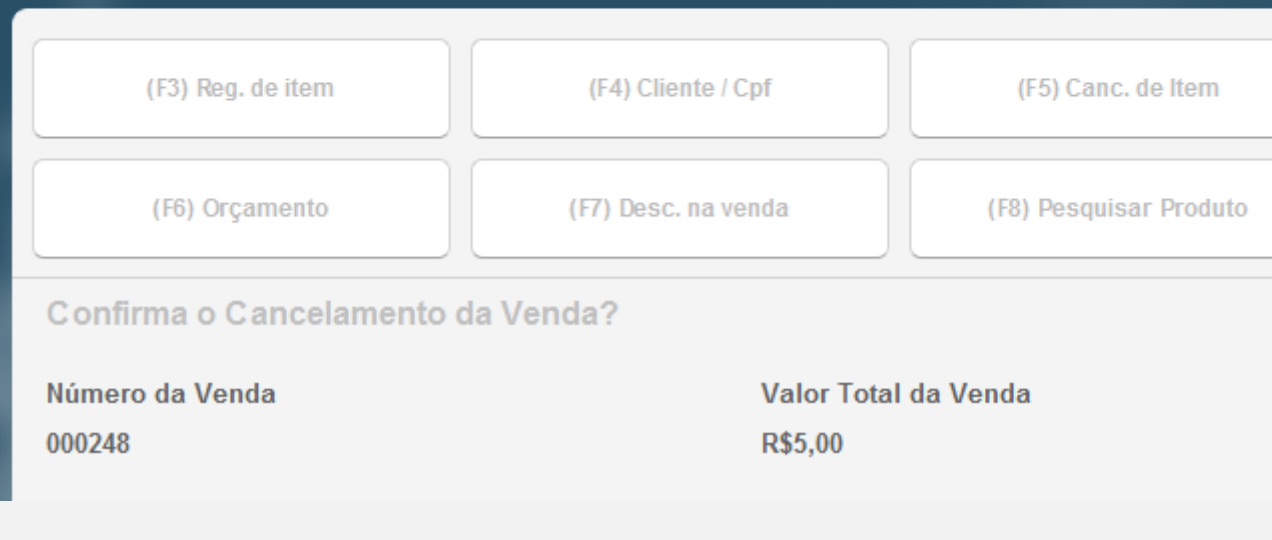

*06 – Verifique que a venda foi cancelada na retaguarda.*

# $\bigcirc$  TOTVS

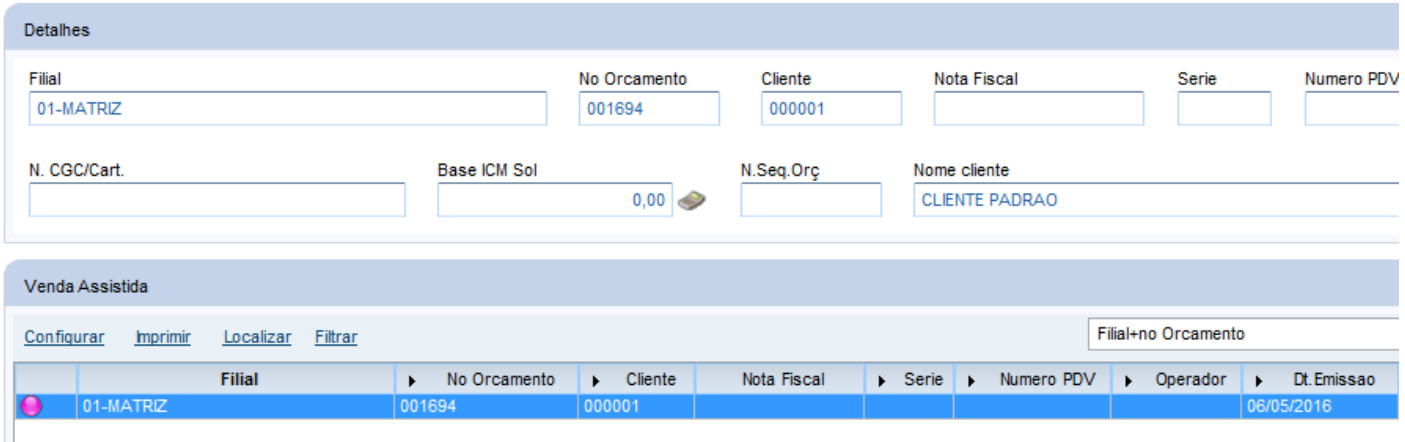

## **Teste Integrado (Equipe de Testes)**

[Descrever a sequência dos testes realizados em detalhes e os resultados atingidos. O Print Screen de telas é opcional]

**Teste Automatizado (Central de Automação)** *[Opcional]*

[Informar as suítes executadas e descrever os resultados atingidos]

### **Dicionário de Dados (Codificação)** *[Opcional]*

[O objetivo é incluir o print-screen da tela do dicionário de dados atualizado quando necessário.]

### **2. Outras Evidências** *[Opcional]*

O objetivo é indicar para a equipe de Testes que a informação criada deve ser validada, como por exemplo, publicação de ponto de entrada, etc.